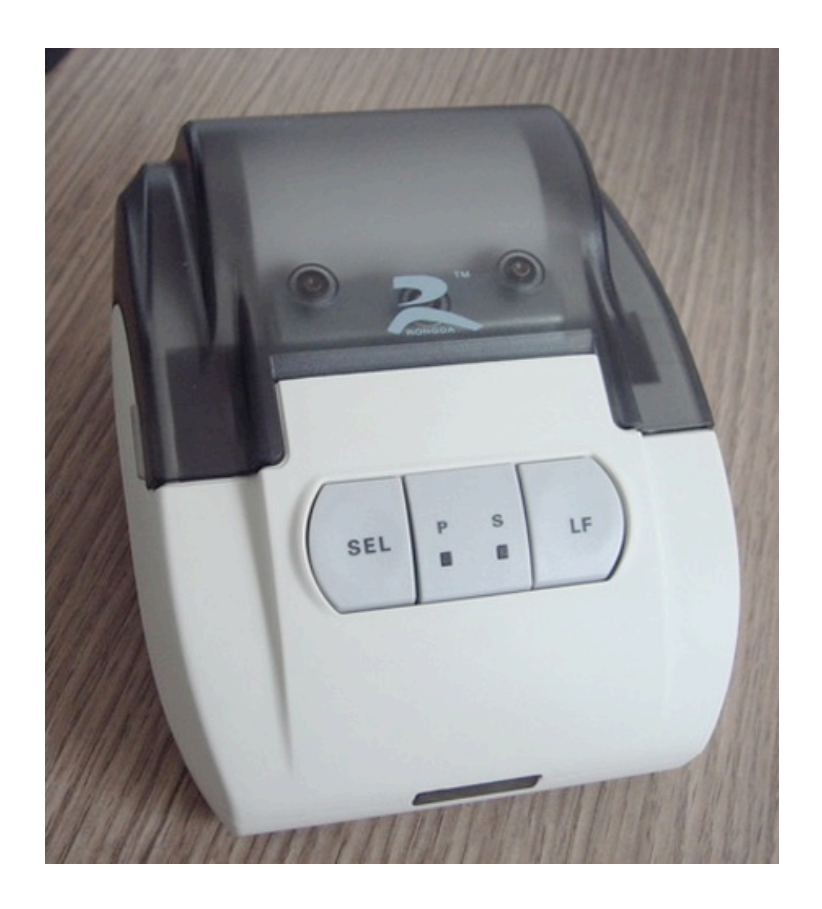

# Table Printer User Manual

#### Warnings

- •Avoid using the printer in any harsh environment.
- Only trained professionals are allowed to do repair work.
- •Turn power off before connecting/disconnecting the power source.
- •Do not spill liquids on the printer as that could damage the printer.

### Table Printer User Manual / Table of Contents

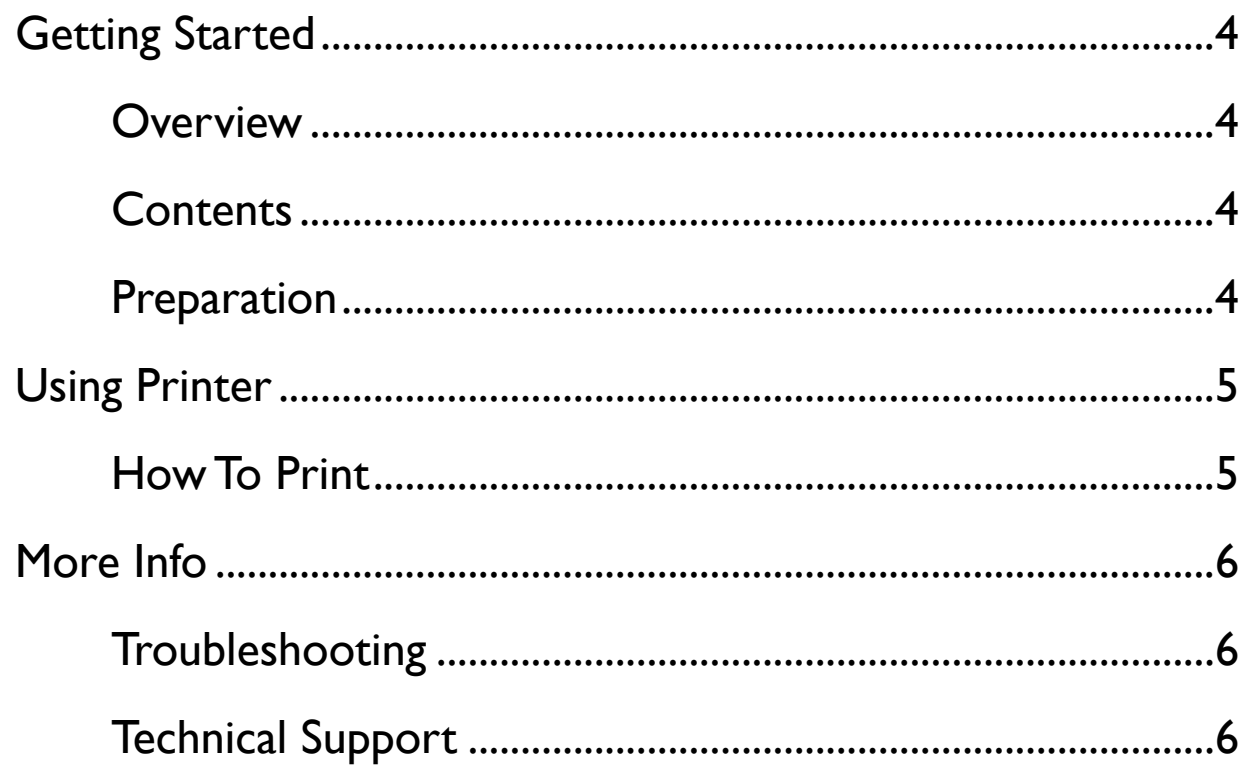

### Table Printer User Manual / Getting Started

#### <span id="page-3-1"></span><span id="page-3-0"></span>Overview

Thank you for using Inscale for your important application. This manual covers how to use our table thermal printer.

#### <span id="page-3-2"></span>Contents

- Table thermal printer  $\bullet$
- Serial cable
- 8.5V AC adapter

#### <span id="page-3-3"></span>Preparation

- 1. Carefully remove contents from the package.
- 2. Connect the serial printer cable (included) from the printer to the RS-232 of the indicator; Tighten the screws on both sides.
- 3. Open the printer's cover and place a roll of thermal paper inside; Remember to smooth out the surface of the thermal paper.
- 4. Turn the printer's ON/OFF switch to the OFF position.
- 5. Plug in the AC adapter from the printer to a surge protected power outlet.
- 6. Turn the printer ON/OFF switch to the ON position.

## Table Printer

<span id="page-4-0"></span>User Manual / Using Printer

#### <span id="page-4-1"></span>How To Print

After the printer has been properly prepared (as shown in the "Preparation" section of this manual), the printer is now ready for use:

- 1. To change to printing mode press the "SEL" button once and the Green status light should be ON; If the Green status light is already ON, then pressing the "SEL" button is not necessary since the printer is already in printing mode.
- 2. Press the "Print" button on the indicator, and the printer should start printing; Remember to setup the indicator correctly to enable printing function.
- 3. Repeat step 2 to print multiple readings from the indicator.
- 4. After printing is done, press the "SEL" button once to exit the printing mode. You should now see the Green status light OFF.
- 5. To roll paper out, press the "LF" (line feed) button; Press "LF" button again to stop line feed.

### Table Printer User Manual / More Info

#### <span id="page-5-1"></span><span id="page-5-0"></span>Troubleshooting

- Q: The printer is not working.
- A: Make sure you have connected power to the printer.
- A: Make sure the thermal paper inside the printer is placed correctly.
- A: Make sure the cover of the printer is closed completely.
- A: Make sure the indicator is set up to have the Print function activated.

#### <span id="page-5-2"></span>Technical Support

Please ema[il to scaletech@abcs.](mailto:support@optimascale.com)com if you have any technical question.